# **Linux企业运维与实战** 教师:丁敏

2022

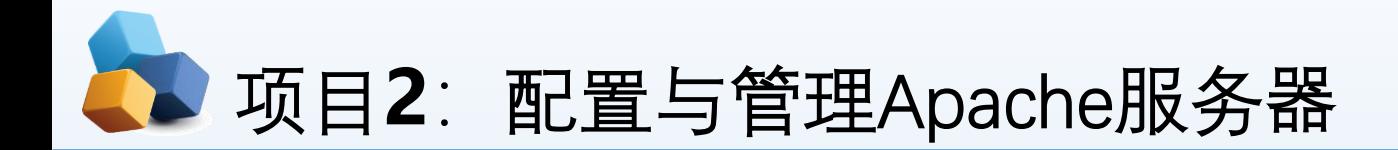

#### 任务1 安装、启动与停止APACHE服务

子任务1 安装Apache相关软件

子任务2 让防火墙放行,并设置SELinux为允许

子任务3 测试httpd服务是否安装成功

任务2 认识APACHE服务器的配置文件

任务3 常规设置APACHE服务器实例

任务4 其他常规设置

子任务1 配置基于IP地址的虚拟主机

子任务2 配置基于域名的虚拟主机

子任务3 基于端口号的虚拟主机的配置

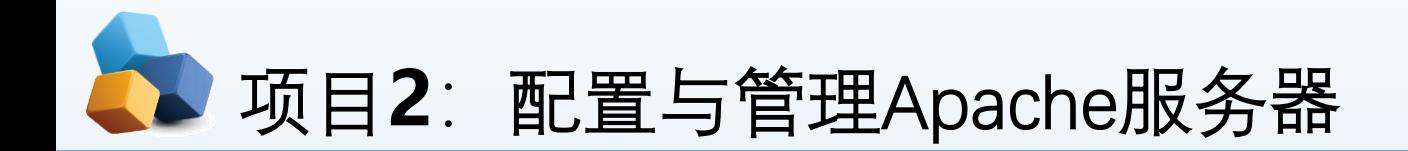

• 项目导入

某学院组建了校园网,建设了学院网站。现需要架设Web服务器来为学院网站安家,同 时在网站上传和更新时,需要用到文件上传和下载,因此还要架设FTP服务器,为学院 内部和互联网用户提供WWW、FTP等服务。本项目先实践配置与管理Apache服务器。

- 职业能力目标和要求
- ① 认识Apache。
- ② 掌握Apache服务的安装与启动方法。
- ③ 掌握Apache服务的主配置文件。
- ④ 掌握各种Apache服务器的配置方法。
- ⑤ 学会创建Web网站和虚拟主机。

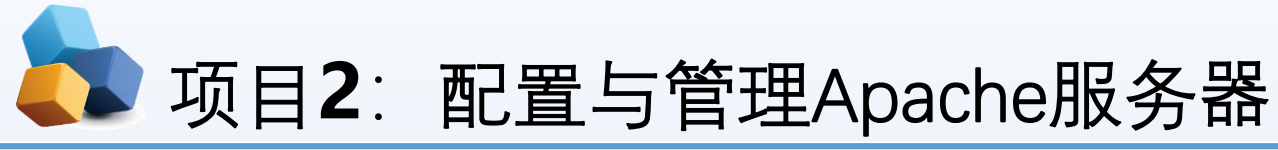

- 2.5 任务4 其他常规设置
- ▶ 7. 目录设置
- (1)根目录默认设置。
- ▶ <Directory/>
- Options FollowSymLinks
- AllowOverride None

 $\blacktriangleright$  < / Directory>

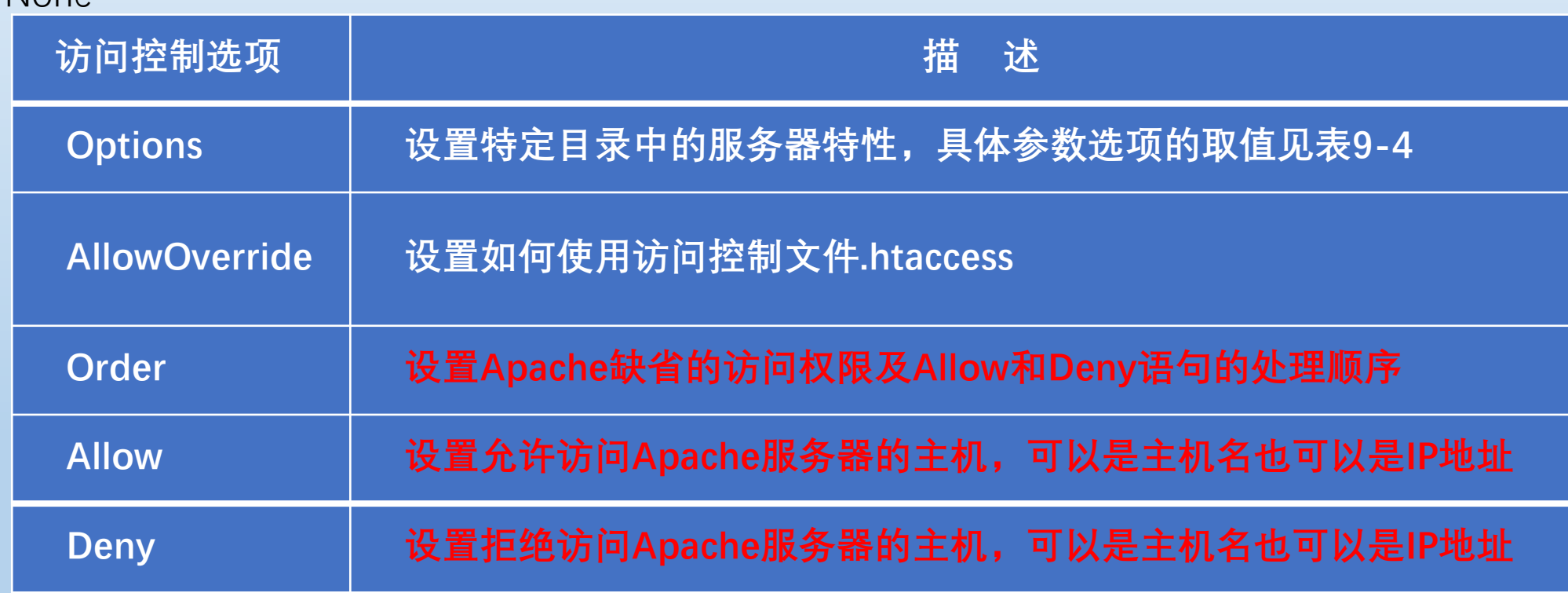

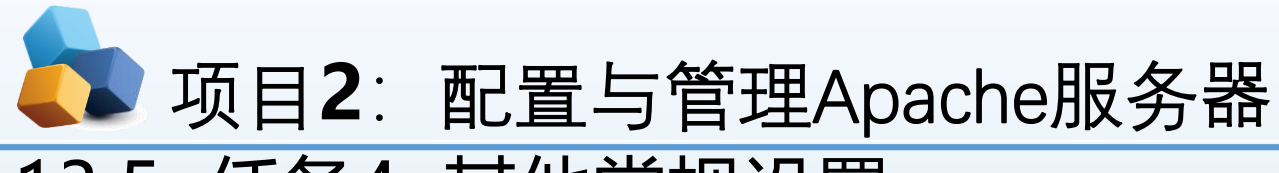

- 13.5 任务4 其他常规设置
- ▶ 7 . 目录设置
- ▶ (1) 根目录默认设置。
- ▶ <Directory/>
- **DECOUNTER SHOWS DECOUNTS**
- **AllowOverride None**
- $\blacktriangleright$  < / Directory>

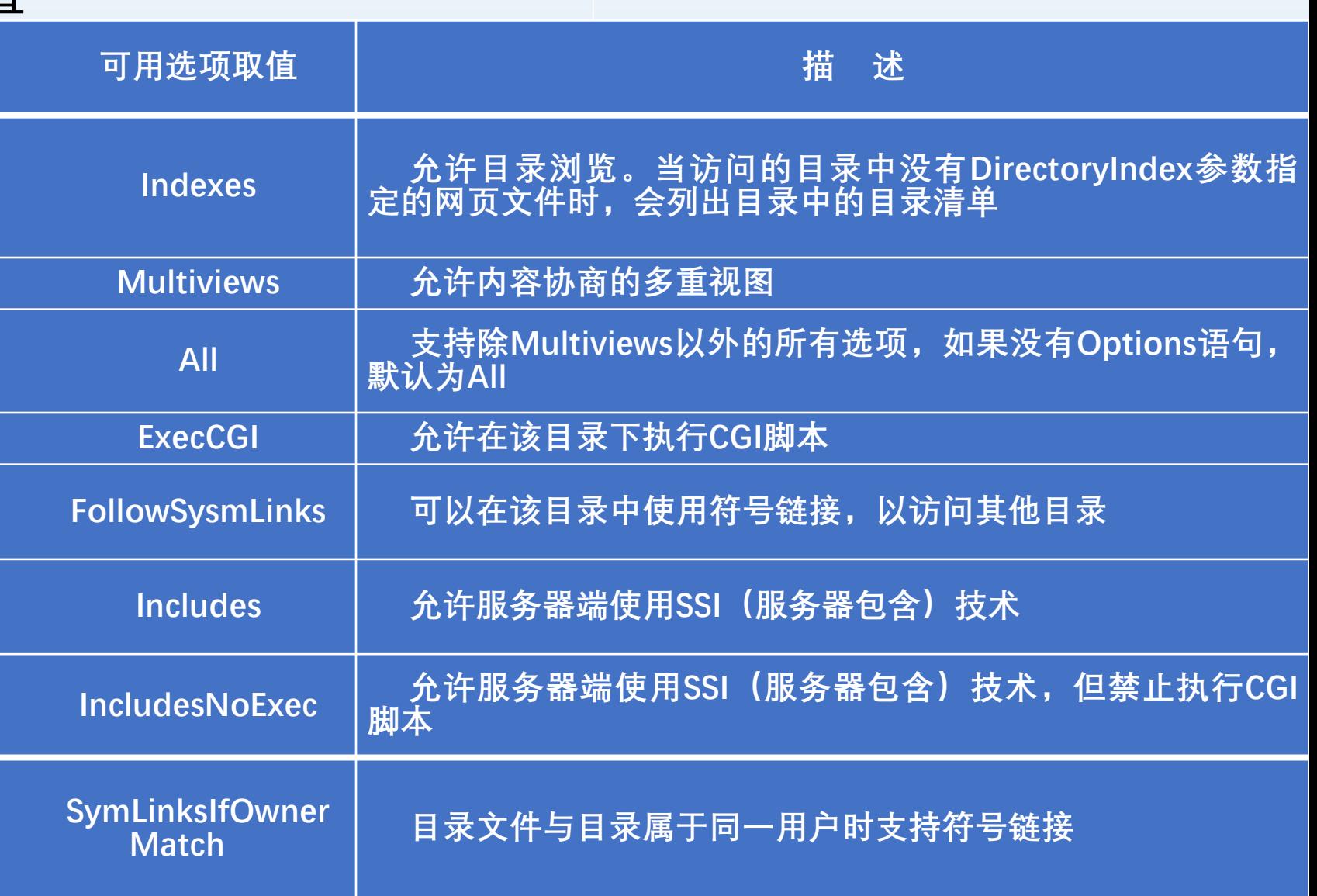

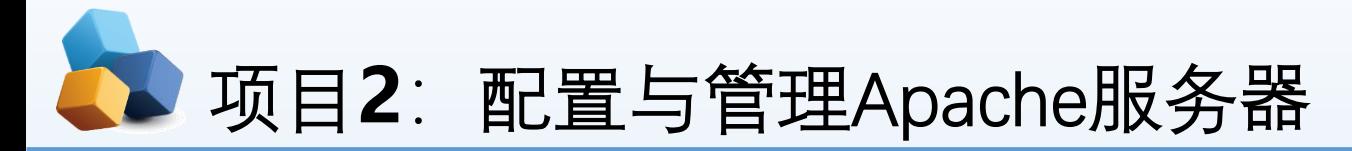

#### 13.5.1 子任务1 配置基于IP地址的虚拟主机

- ▶ 【例2-15】假设Apache服务器具有192.168.10.1和192.168.10.2两个IP 地址(提前在服务器中配置这两个IP地址)。现需要利用这两个IP 地 址分别创建两个基于IP地址的虚拟主机,要求不同的虚拟主机对应的 主目录不同,默认文档的内容也不同。
- ▶ ① 单击"Applications"→ "System Tools" → "Settings"→ "Network", 单击 设置按钮,打开如图10-9所示的配置对话框,可以直接单击"+"添加IP 地址,完成后单击"Apply"按钮。这样可以在一块网卡上配置多个IP地 址,当然也可以直接在多块网卡上配置多个IP地址 。
- ▶ ② 分别创建/var/www/ip1和/var/www/ip2两个主目录和默认文件。
- ▶ [root@RHEL7-1 ~]# mkdir /var/www/ip1 /var/www/ip2
- [root@RHEL7-1 ~]# echo "this is 192.168.10.1's web.">/var/www/ip1/index.html
- [root@RHEL7-1 ~]# echo "this is 192.168.10.2's web.">/var/www/ip2/index.html

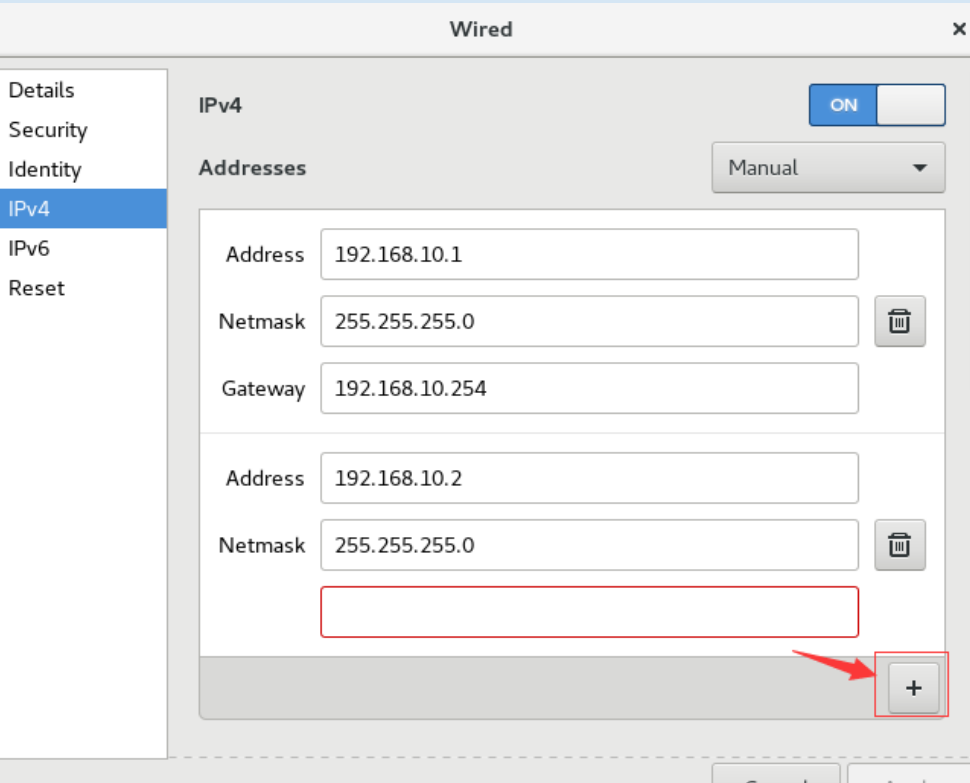

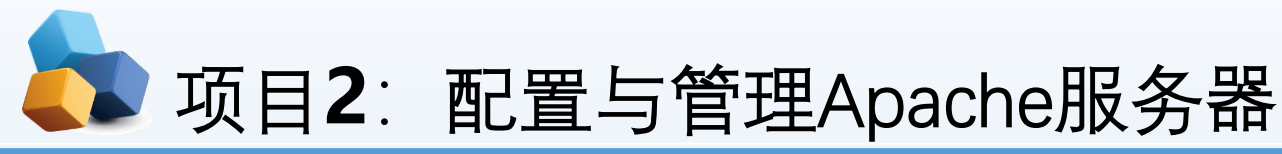

- 【例2-15】假设Apache服务器具有192.168.10.1和192.168.10.2两个IP地址(提前在服务器中配置这两个IP地址)。 现需要利用这两个IP地址分别创建两个基于IP地址的虚拟主机,要求不同的虚拟主机对应的主目录不同,默认文档 的内容也不同。
- ▶ 3 添加/etc/httpd/conf.d/vhost.conf文件。该文件的内容如下:
- ▶ #设置基于IP地址为192.168.10.1的虚拟主机
- <Virtualhost 192.168.10.1>
- DocumentRoot /var/www/ip1
- </Virtualhost>
- ▶ #设置基于IP地址为192.168.10.2的虚拟主机
- <Virtualhost 192.168.10.2>
- DocumentRoot /var/www/ip2
- </Virtualhost>
- 4 SELnux设置为允许,让防火墙放行httpd服务,重启httpd服务 (见前面操作)。
- ⑤ 在客户端浏览器中可以看到http://192.168.10.1和http://192.168.10.2两个网站的浏览效果如图9-10所示。

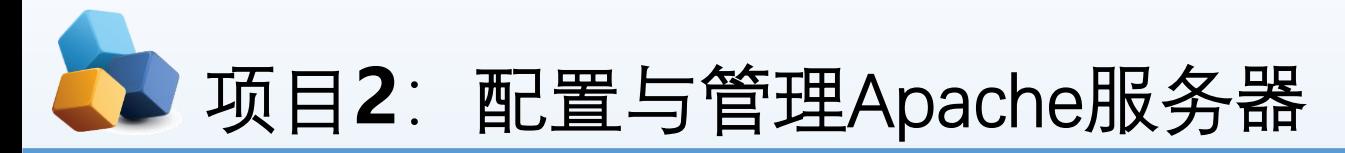

#### 2.5.1 子任务1 配置基于IP地址的虚拟主机

- 【例2-15】假设Apache服务器具有192.168.10.1 和 192.168.10.2两个IP地址(提前在服务器中配置这两个IP 地 址)。现需要利用这两个IP地址分别创建两个基于IP地址的 虚拟主机,要求不同的虚拟主机对应的主目录不同,默认文 档的内容也不同 。
- ▶ 奇怪! 为什么看到了httpd服务程序的默认首页面?
- **我们在尝试访问http://192.168.10.1/index.html页面时,竟 然发现页面中显示"Forbidden,You don't have permission to access /index.html on this server."。这一切都是因为主 配置文件里没设置目录权限所致!!**
- **解决方法是在 /etc /httpd /conf/httpd.conf中添加有关两个 网站目录权限的内容(只设置 /var/www目录权限也可以)**

Test Page for the Apache HTTP Server on Red Hat Enterprise Linux - Mozilla Firefox - $\Box$   $\times$ 

 $\boldsymbol{\times}$  / Test Page for the Apache...  $\boldsymbol{\times} \setminus \boldsymbol{+}$ 

about:sessionrestore  $\left( \leftarrow \right)$  (i) | 192.168.10.1

Q Search

☆│自

#### Red Hat Enterprise Linux Test Page

e

This page is used to test the proper operation of the Apache HTTP server after it has been installed. If you can read this page, it means that the Apache HTTP server installed at this site is working properly.

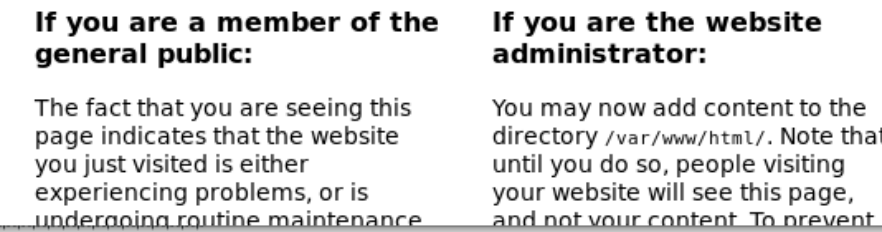

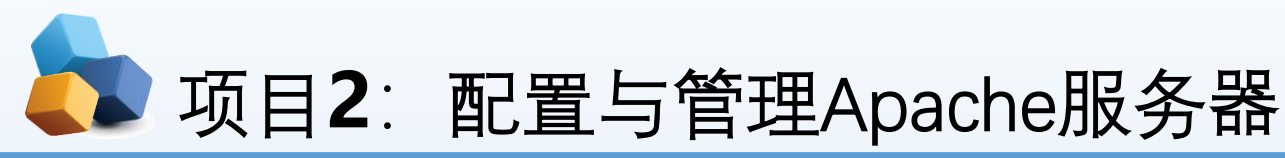

2.5.1 子任务1 配置基于IP地址的虚拟主机

- 【例2-15】假设Apache服务器具有192.168.10.1和192.168.10.2两个IP地址(提前在服务器中 配置这两个IP地址)。现需要利用这两个IP地址分别创建两个基于IP地址的虚拟主机,要求不 同的虚拟主机对应的主目录不同,默认文档的内容也不同。
- **<Directory "/var/www/ip1">**
- **AllowOverride None**
- **Require all granted**
- **</Directory>**
- **<Directory "/var/www/ip2">**
- **AllowOverride None**
- **Require all granted**
- **</Directory>**

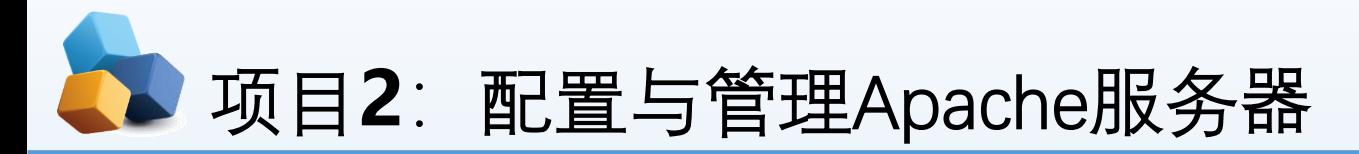

#### 2.5.2 子任务2 配置基于域名的虚拟主机

- **【例2-16】假设Apache服务器IP地址为192.168.10.1。在本地DNS服务器中该IP地址对 应的域名分别为www.mlx.com和www.king.com。现需要创建基于域名的虚拟主机,要 求不同的虚拟主机对应的主目录不同,默认文档的内容也不同。**
- **① 分别创建/var/www/mlx和/var/www/king两个主目录和默认文件。**
- **[root@RHEL7-1 ~]# mkdir /var/www/mlx /var/www/king**
- **[root@RHEL7-1 ~]# echo "www.mlx.com's web.">/var/www/mlx/index.html**
- **[root@RHEL7-1 ~]# echo "www.king.com's web.">/var/www/king/index.html**
- **② 修改httpd.conf文件。添加目录权限内容如下:**
- ▶ <Directory "/var/www">
- **AllowOverride None**
- **Require all granted**
- **</Directory>**

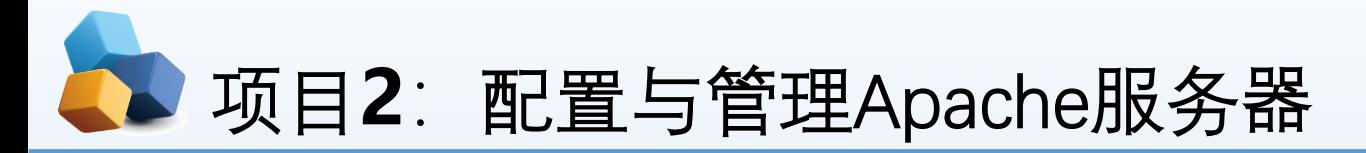

### 2.5.2 子任务2 配置基于域名的虚拟主机

- **【例2-16】假设Apache服务器IP地址为192.168.10.1。在本地DNS服务器中该IP地址对应的域名分别为 www.mlx.com和www.king.com。现需要创建基于域名的虚拟主机,要求不同的虚拟主机对应的主目录不同,默 认文档的内容也不同。**
- **③ 修改/etc/httpd/conf.d/vhost.conf文件。该文件的内容如下(原来内容清空):**
- **<Virtualhost 192.168.10.1>**
- **DocumentRoot /var/www/mlx**
- **ServerName www.mlx.com**
- **</Virtualhost>**
- **<Virtualhost 192.168.10.1>**
- **DocumentRoot /var/www/king**
- **ServerName www.king.com**
- **</Virtualhost>**
- 11 **④ SELnux设置为允许,让防火墙放行httpd服务,重启httpd服务。在客户端Client1上测试。要确保DNS服务器解 析正确、确保给Client1设置正确的DNS服务器地址(etc/resolv.conf)。**

## 项目**2**:配置与管理Apache服务器

- 2.5.2 子任务2 配置基于域名的虚拟主机
- [root@RHEL7-1 long]# **vim /var/named/long.com.zone**
- \$TTL 1D
- ▶ @ IN SOA dns.long.com. mail.long.com. (

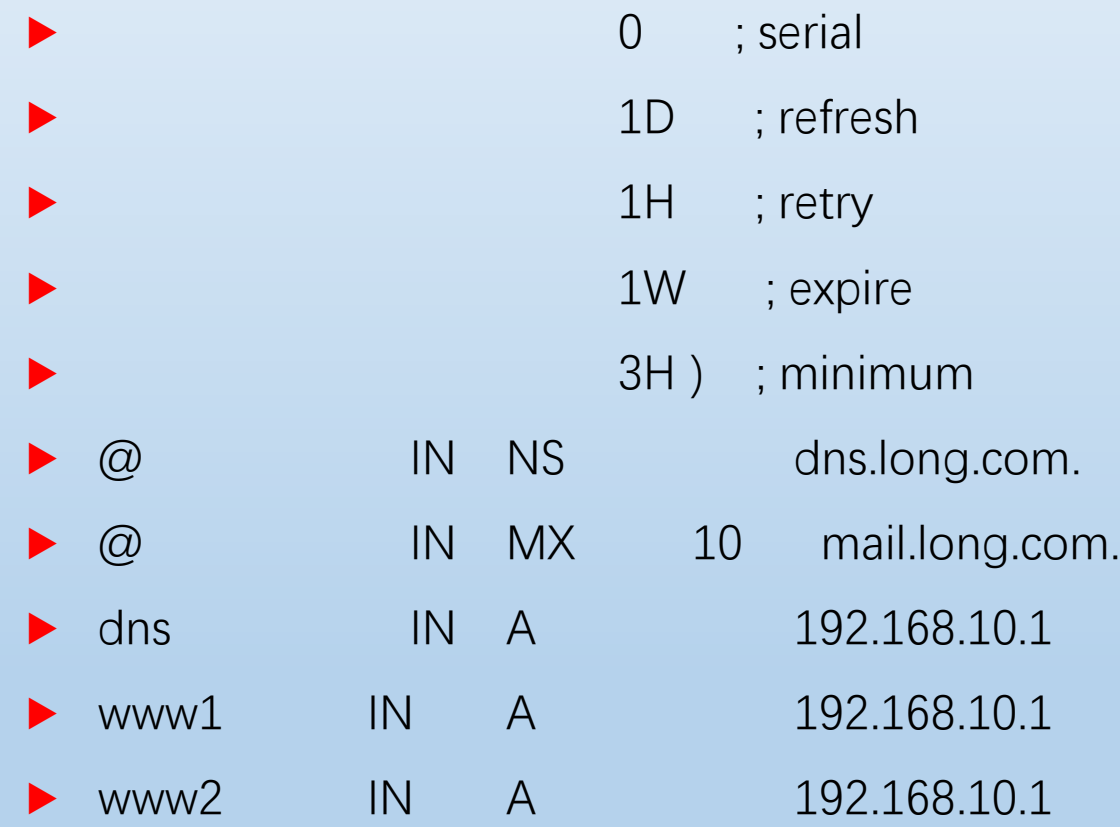

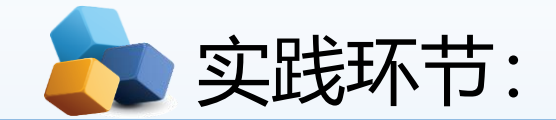

**任务5:**假设Apache服务器具有192.168.10.1和192.168.10.2两个IP地址(提前在服务器中配置这两个 IP地址)。现需要利用这两个IP地址分别创建两个基于IP地址的虚拟主机,要求不同的虚拟主机对应 的主目录不同,默认文档的内容也不同。

**任务6:**假设Apache服务器IP地址为192.168.10.1。在本地DNS服务器中该IP地址对应的域名分别为 www.mlx.com和www.king.com。现需要创建基于域名的虚拟主机,要求不同的虚拟主机对应的主目 录不同, 默认文档的内容也不同。

![](_page_13_Picture_0.jpeg)

![](_page_13_Figure_1.jpeg)